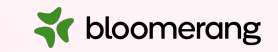

## **Welcome to Bloomerang Academy**

Thank you for joining us!

Please drop into the chat and tell us where you are joining us from and what the weather is like where you are!

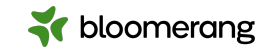

## **Housekeeping**

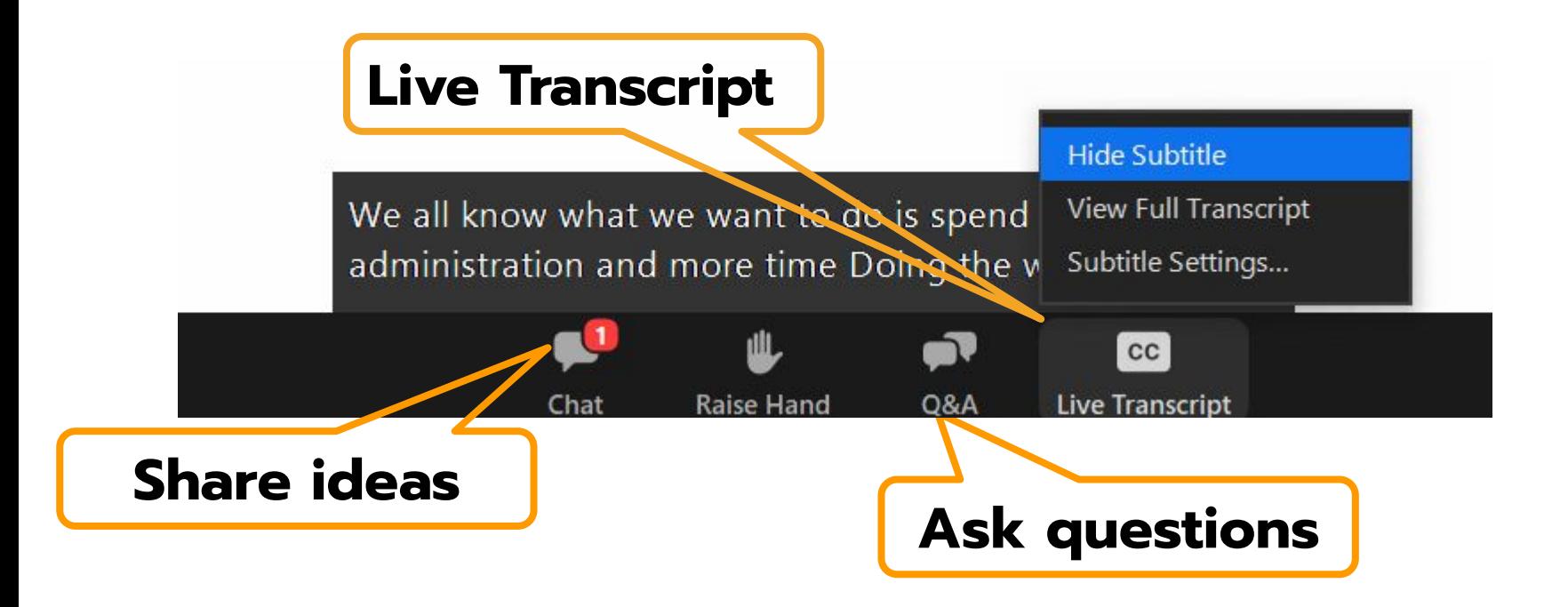

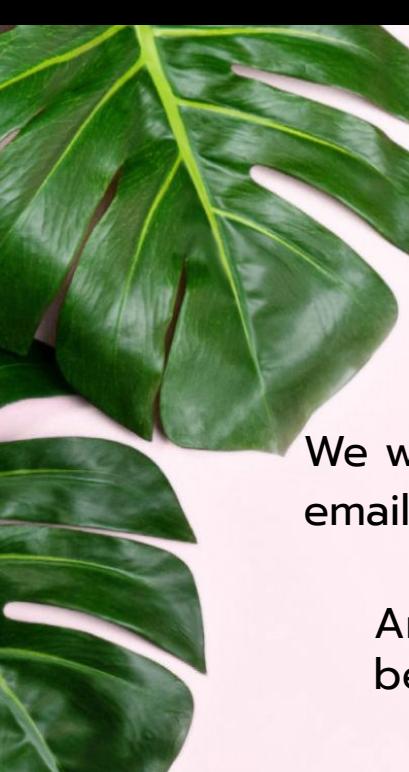

## **Housekeeping**

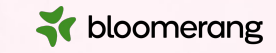

Dial in audio access: **+1 669 900 6833**

We will share the slides and recording of this session with you via email later today.

Any questions we are not able to answer live or in the Q&A will be addressed after the session via a follow-up.

If you need further assistance, please reach out to [support@bloomerang.com](mailto:support@bloomerang.com). Our support team is amazing!

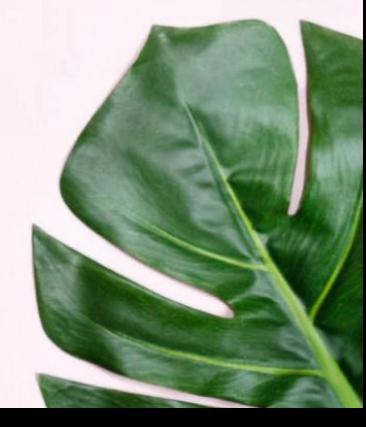

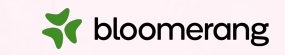

## **Poll**

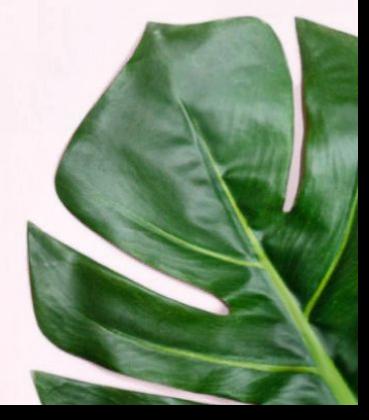

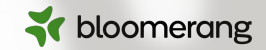

## **Megan Collins**

Data Migration Associate

Megan has been with Bloomerang for 4 years and spent the first half of that time in the Customer Support Department. She now works in the Implementations Department as a Data Migration Associate. Before joining Bloomerang, Megan gained customer service, administrative, and event management skills in the hospitality industry through various roles at world-class hotels and theme parks.

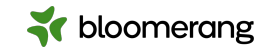

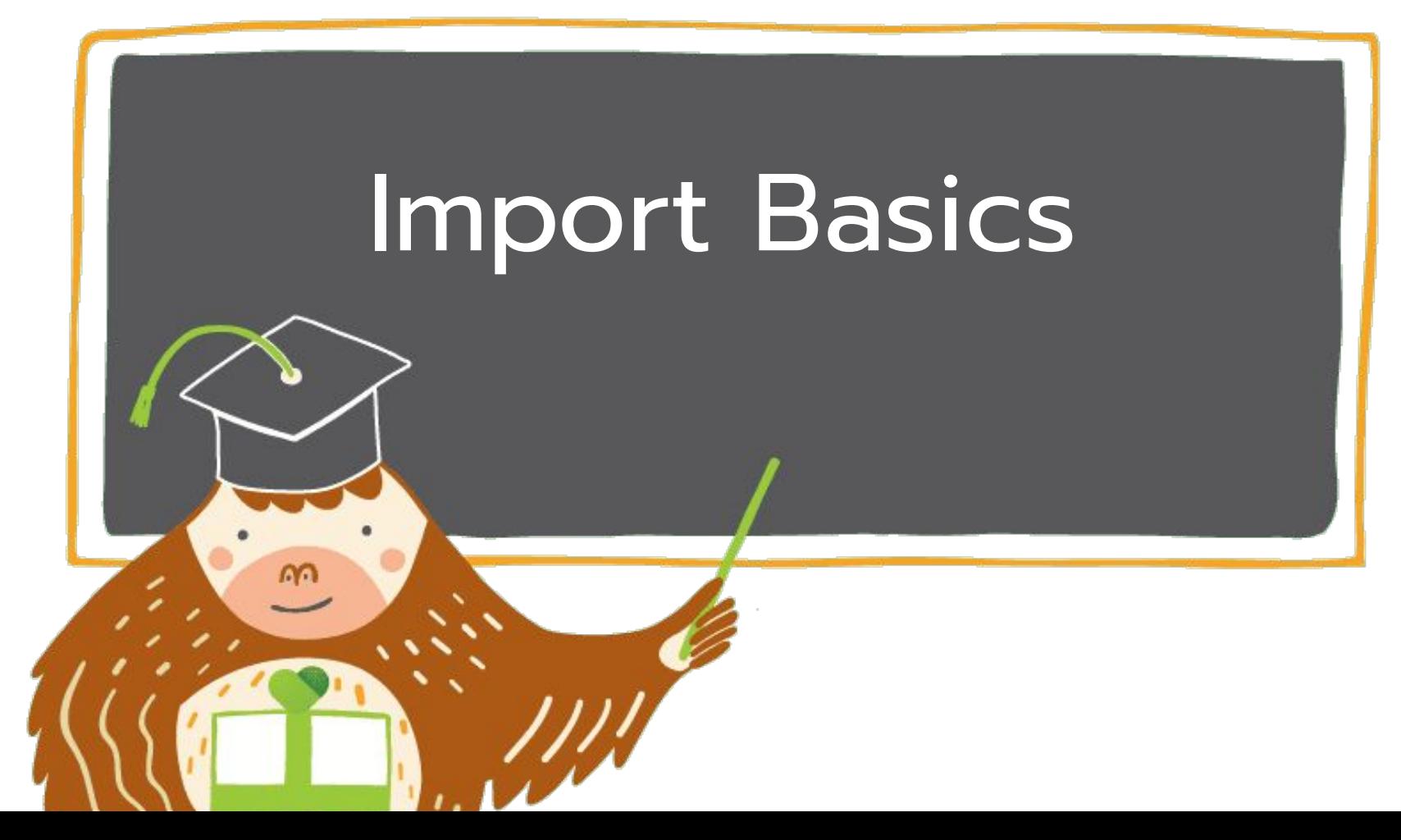

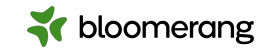

# **Topics We'll Cover Today**

- 1. Why would you run an import?
- 2. Imports: the CAN and CANNOTs
- 3. Prepare your file
	- a. Templates
	- b. Editing existing files
- 4. How to conduct the import
- 5. Demo some imports in Bloomerang

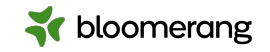

# **Why would you run an import?**

- Add new constituents in bulk
- Efficiently update data on existing constituents
- Mass create transactions from a processor or collection
- Log event attendance via an interaction import
- Transfer data from another system to Bloomerang
- And more!

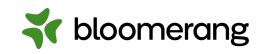

## **An import CAN**

- **Create individual and** organization constituents
- Add constituent contact info
- Update existing constituents & constituent custom fields/groups
- Create new donations, interactions, notes

## **An import CANNOT**

- **Create relationships or** households
- Update specific contact info (ex. if you have an incomplete address already on the constituent's account, an import will only add a new address, not update the existing)
- Update existing donations, interactions, notes
- Create pledges, recurring donations, soft credits
- Mass delete data (however, we do have a Mass Delete tool!)

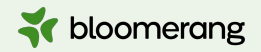

## **Common Misconception:**

**"I can just take a file from another source and import it straight into Bloomerang as-is!"**

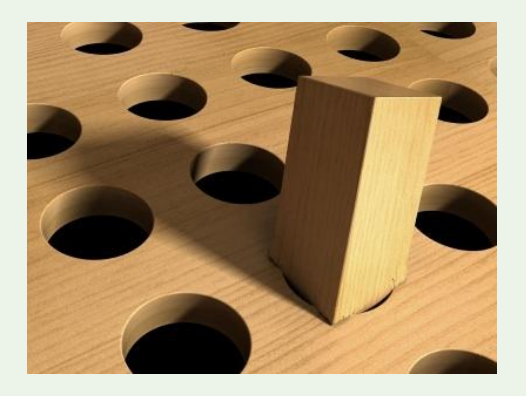

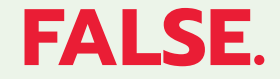

**You need to manipulate your data so it will fit into Bloomerang. This is true of ANY import for ANY software.**

**The amount of time it takes to do this entirely depends on the state of your data.**

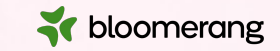

# **Preparing Your Data**

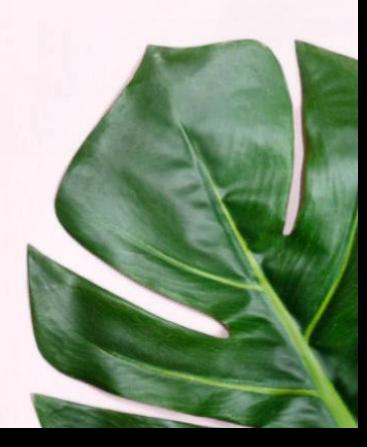

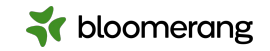

## **Option 1: Paste data into Bloomerang's provided [import](https://support.bloomerang.co/s/article/13000003309) [templates](https://support.bloomerang.co/s/article/13000003309)**

#### Pros:

- All required fields are already present
- Column headers already match Bloomerang field names

Cons:

- Lots of copying and pasting/manual entry increases probability of human error
- You have to add in custom fields

## **Option 2: Edit an existing file**

#### Pros:

- Less chance of data being misplaced or left out because everything's already there
- Depending on the format of the file, you may just need to make a few simple edits

Cons:

- Higher probability of mis-mapping, leading to data being imported to the wrong fields
- Depending on the format of the file, you may need to make a LOT of edits

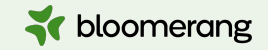

## **Available Import Templates**

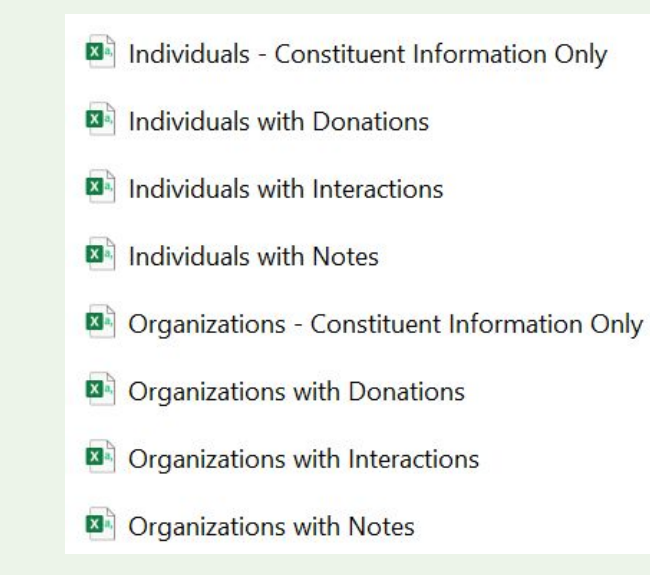

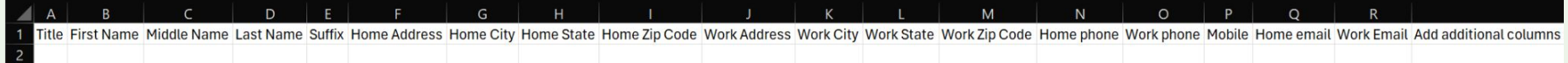

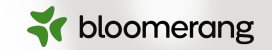

# **File Setup**

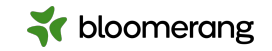

# **General Guidelines**

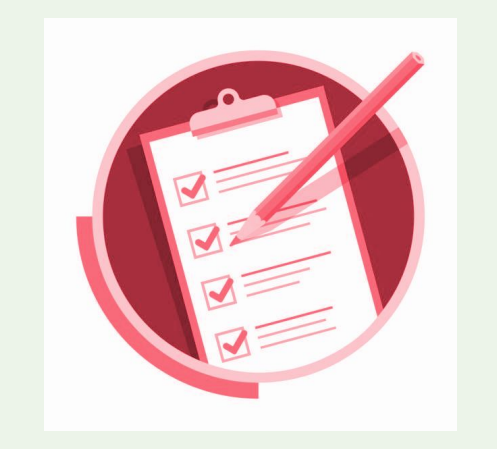

#### **Recommendations**

- Column headers should match available **field names** in Bloomerang. Use this quide for reference.
- Remove any **unnecessary columns** from your file.

#### **Requirements**

- **Individuals & Organizations** must be in separate files\*
- Values for many fields (custom fields, Fund, Campaign, Appeal, etc.) must match **already-existing values** in the database.
- No **blank rows** in the file.
- The file must be saved as a **.csv**
- File **size limit** is 10,000 rows or 2MB.

**\***If you have all constituents' **Bloomerang account numbers** in the file, you can import Individuals and Organizations **together.**

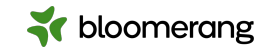

# **Check for Required Fields**

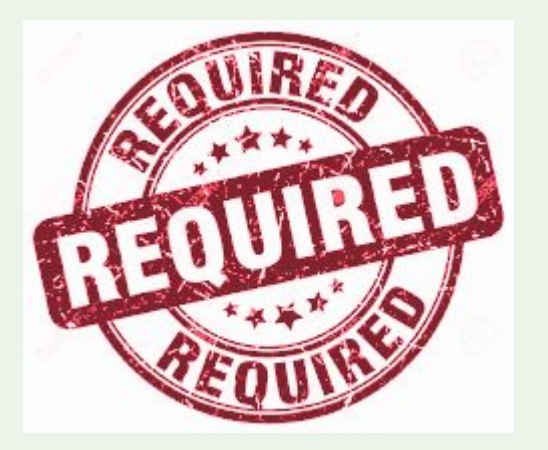

#### **Constituent**

Individual: First Name + Last Name Organization: Organization Name

#### **Donation**

Date, Amount, Fund

#### **Interaction**

Date, Subject, Purpose, Channel

#### **Note**

Date, Note

Date must be in MM/DD/YY or MM/DD/YYYY format

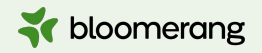

## **Ensure you have enough data points for DUPLICATE MATCHING**

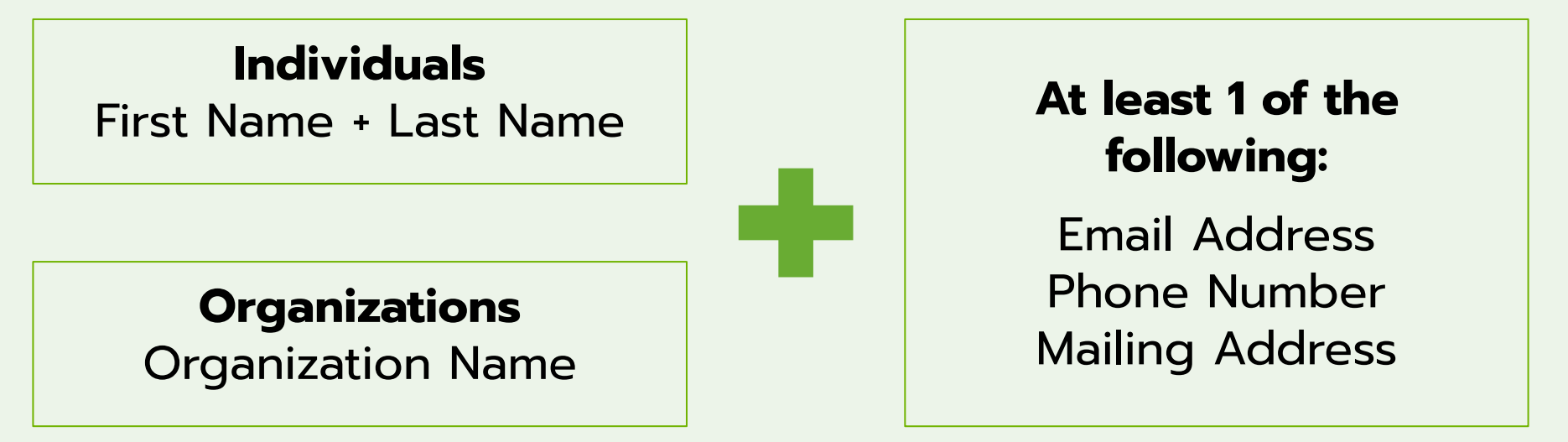

**TIP:** If you have constituents' **Bloomerang account numbers** in the file, you don't need the name and contact information. Account numbers ensure an **exact match.**

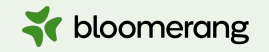

# **Ensure all data is inline**

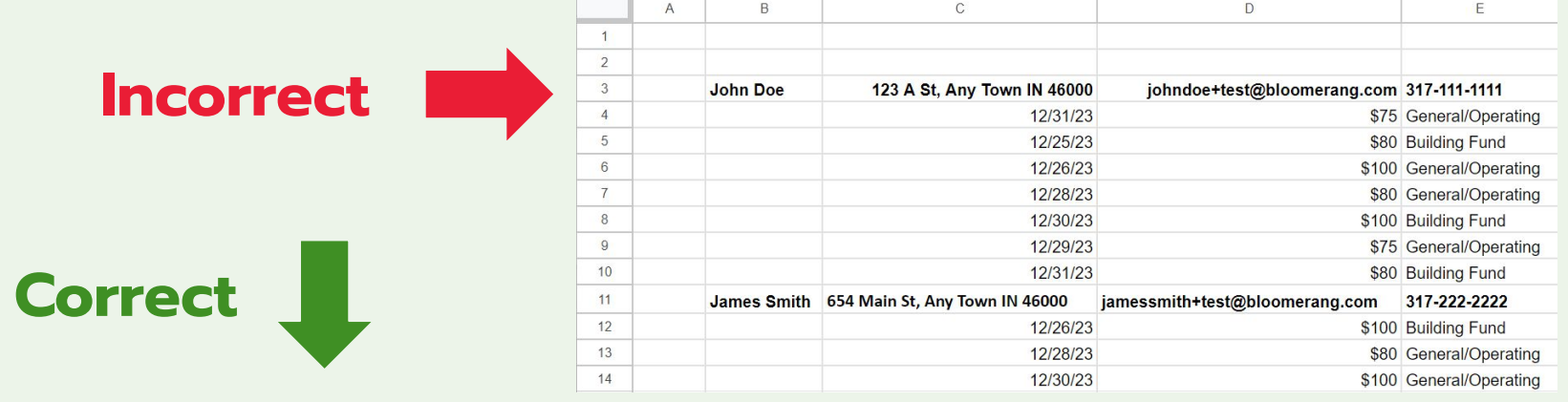

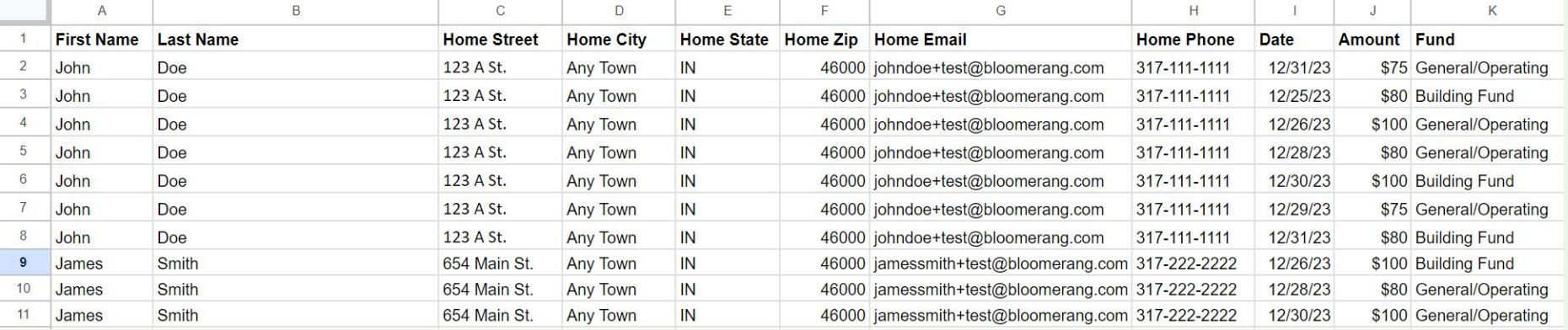

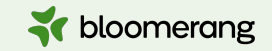

# **Separate Names and Addresses into the correct fields**

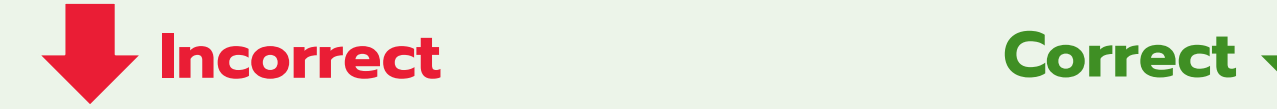

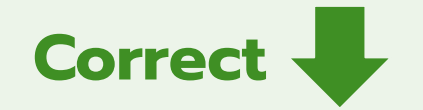

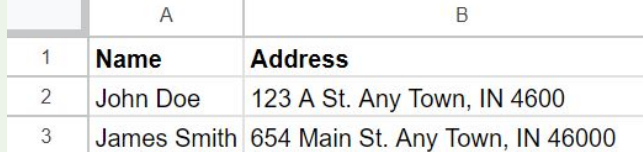

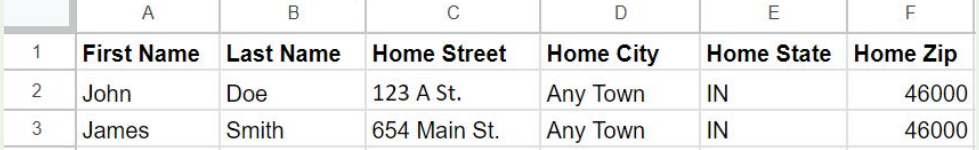

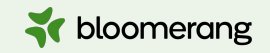

# **Only one data point per cell\***

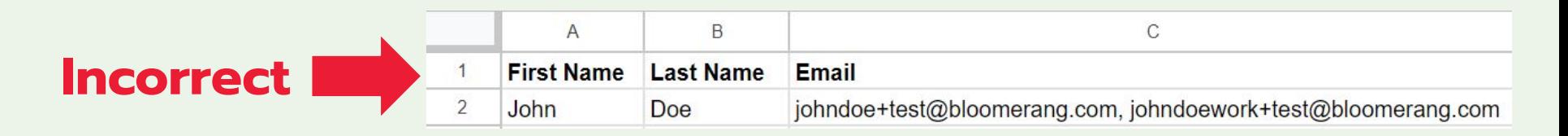

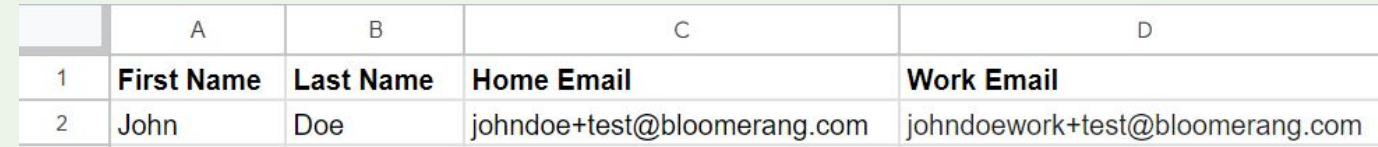

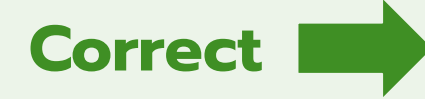

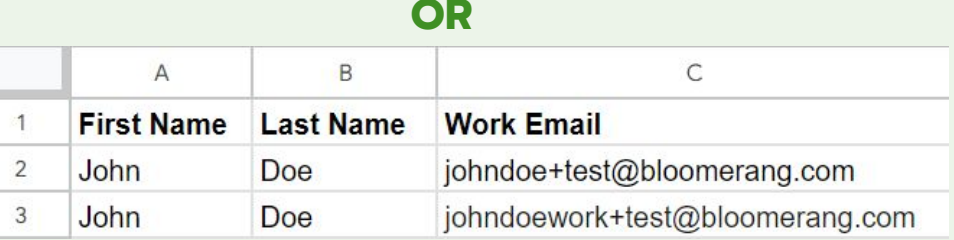

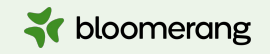

## **\*Except for Pick Multiple custom fields**

You can use the pipe character ( **|** ) to separate values

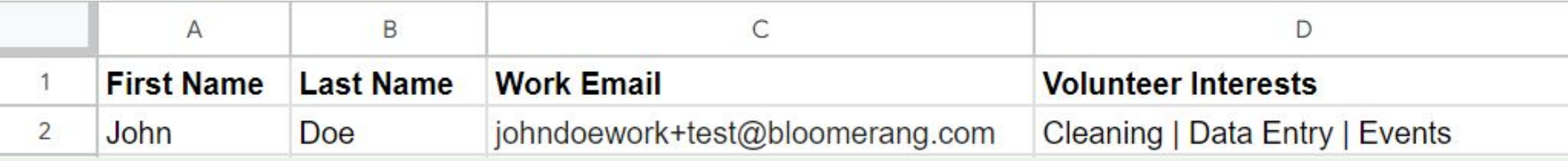

However, the "one data point per cell" rule is still acceptable; using a pipe is a shortcut.

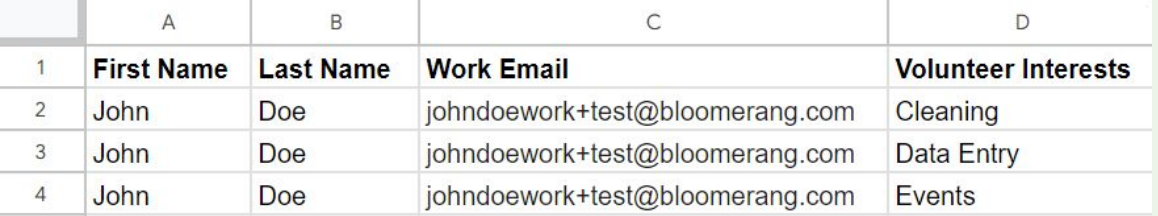

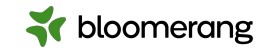

# **Spreadsheet tips!**

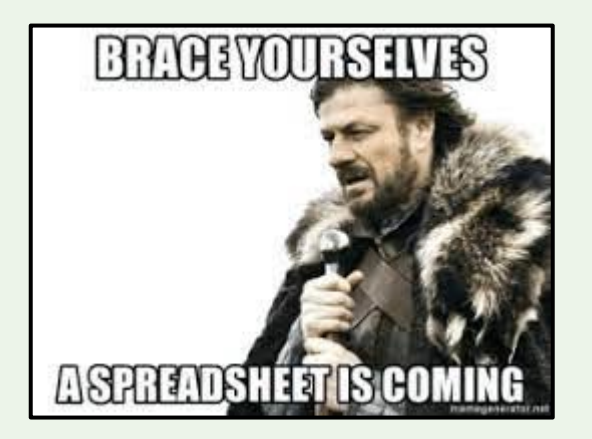

- Use the **[Split Text to Columns](https://support.microsoft.com/en-us/office/split-text-into-different-columns-with-the-convert-text-to-columns-wizard-30b14928-5550-41f5-97ca-7a3e9c363ed7)** command to easily split Full Name columns to First Name and Last Name
- Add an apostrophe (') in front of a 0 to retain the leading zero in a Zip Code

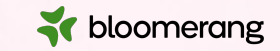

# **Importing Your Data**

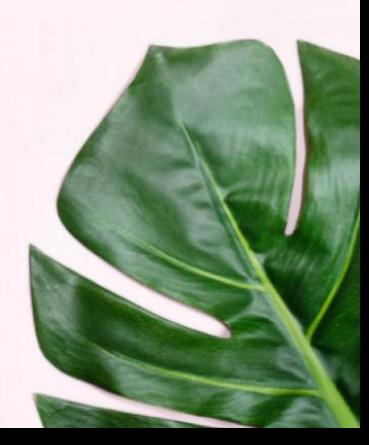

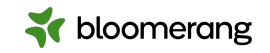

# **Hold Your Horses!**

- Import a test/sample of up to 5 constituents in your file before importing a big file.
- After importing a test, spot check constituents and make adjustments as needed.
- **Take your time.** Remember that imports are irreversible. A lucky few can be rectified quickly, but the vast majority of the time, **paid data services** or **hours of manual work** are needed to fix imports gone wrong.

**TIP:** Email your file to Support for testing! They will help ensure that everything will be imported as expected, and give you instructions on how to update or fix your file if applicable.

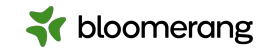

# **The Import Workflow**

For more details, please see *Import* [Data into Bloomerang](https://support.bloomerang.co/s/article/5000552830).

To import data into Bloomerang:

- 1. Click **Data Tools --> Import**.
- 2. Click **New** to create a new import template.
	- a. For best results, avoid using **templates** created from past imports unless the new file has IDENTICAL column headers.
- 3. **Type in a name** (for example, New Constituent Import).
- 4. **Choose the type of import:** Constituents, Donations, Interactions or Notes.
- 5. Choose **Individual** or **Organization**.
- 6. Click **Select a File**. Browse and select the import file from your computer (CSV format).

# **OIMPORTANT! O**

How do you want us to bring in your data?

#### **Constituent Fields**

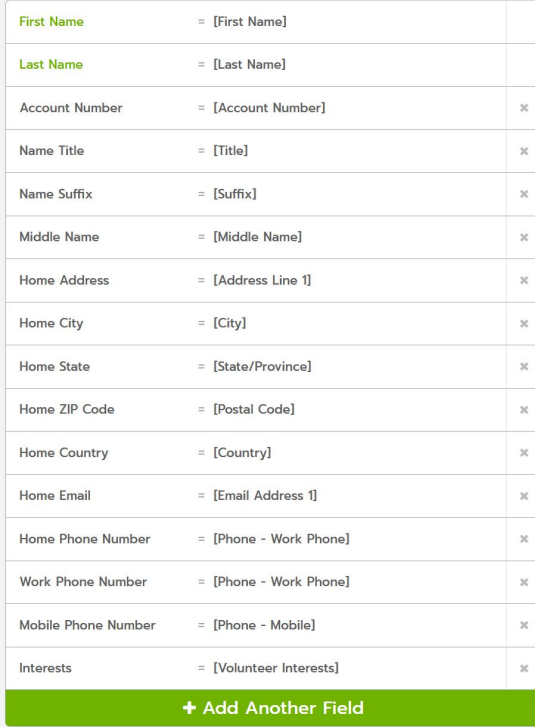

#### **Step 7: Map your data.**

The fields on the left are the field names in Bloomerang, while the fields on the right are the column headers from your file. Check that:

- a. All fields from your file are being mapped.
- b. The columns are being mapped to the CORRECT fields in Bloomerang.

Bloomerang will automatically suggest fields to map to based on your column headers, as shown. DO NOT simply assume they're correct. Check EACH AND EVERY ONE and make corrections if necessary.

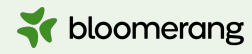

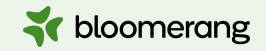

# **Final Steps**

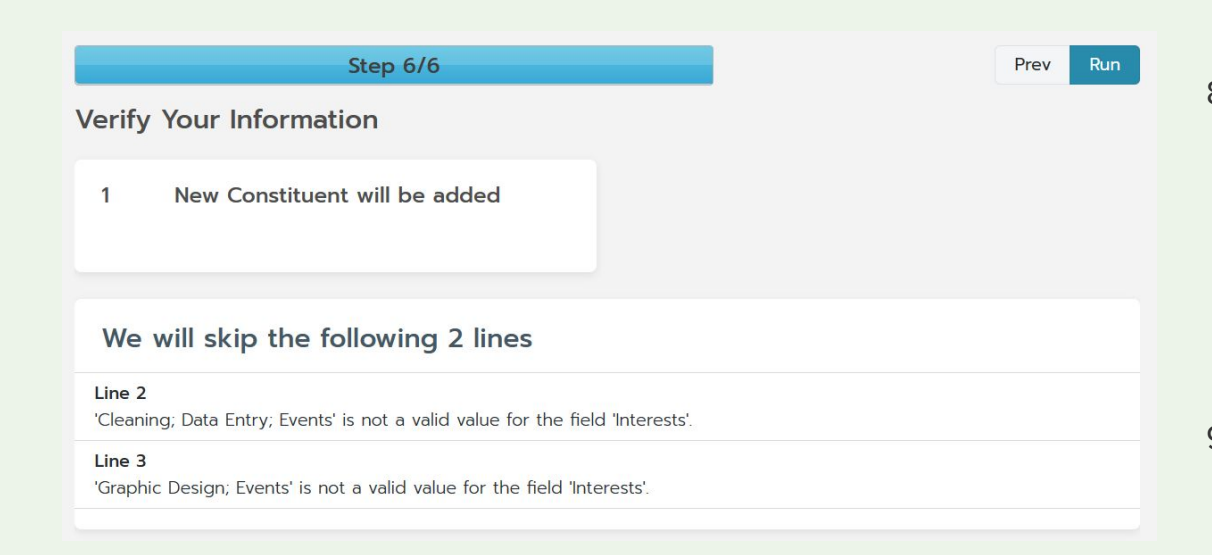

- 8. Verify your information.
	- a. Check for [import errors](https://support.bloomerang.co/s/article/13000003306).
	- b. Choose how to handle errors, if any. Take action to correct any errors.
- 9. Click Run.

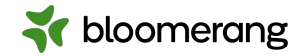

# **Questions?**

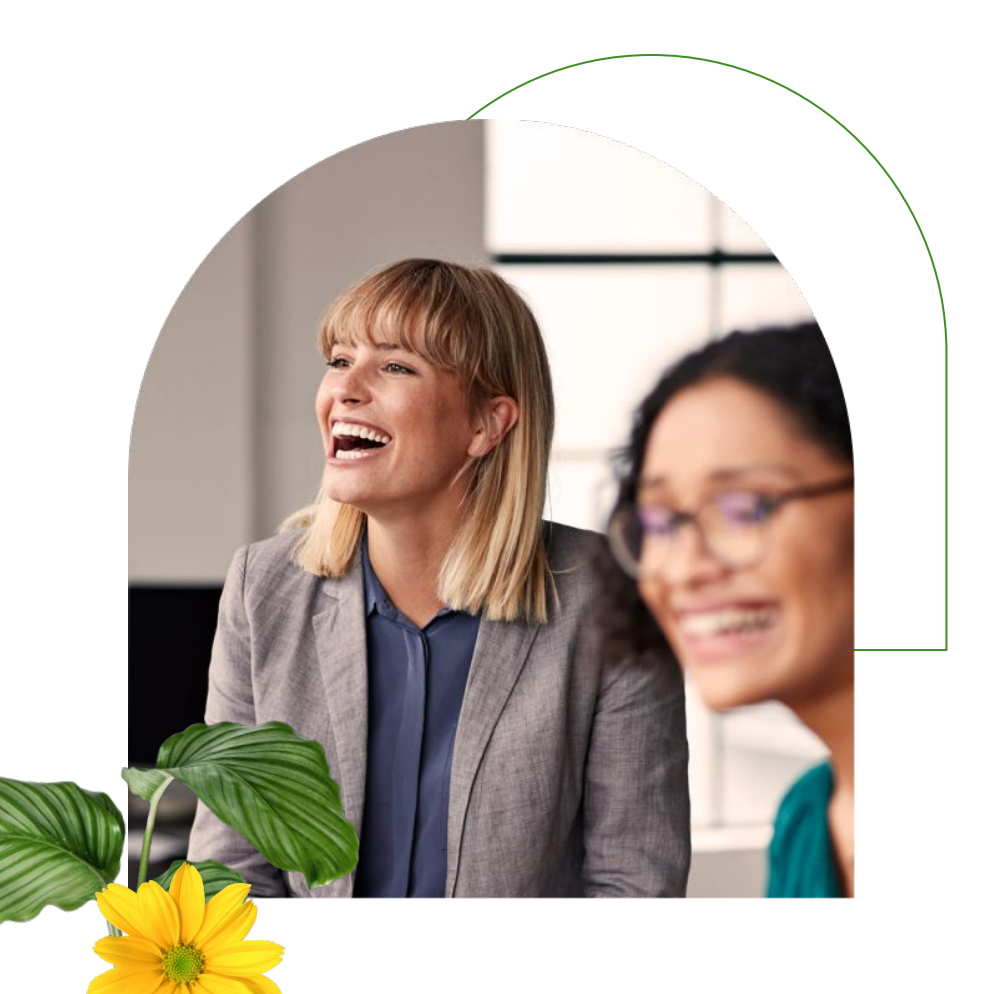

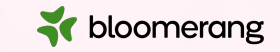

# **Let's try it out!**

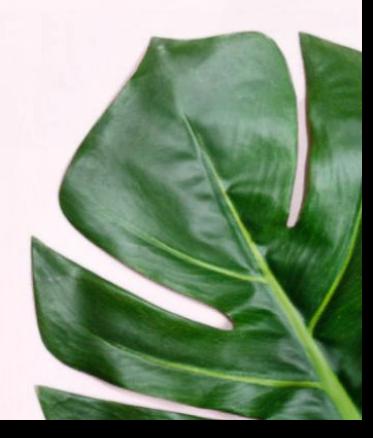

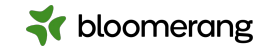

## **Resources**

#### Bloomerang Knowledgebase and Support Contact

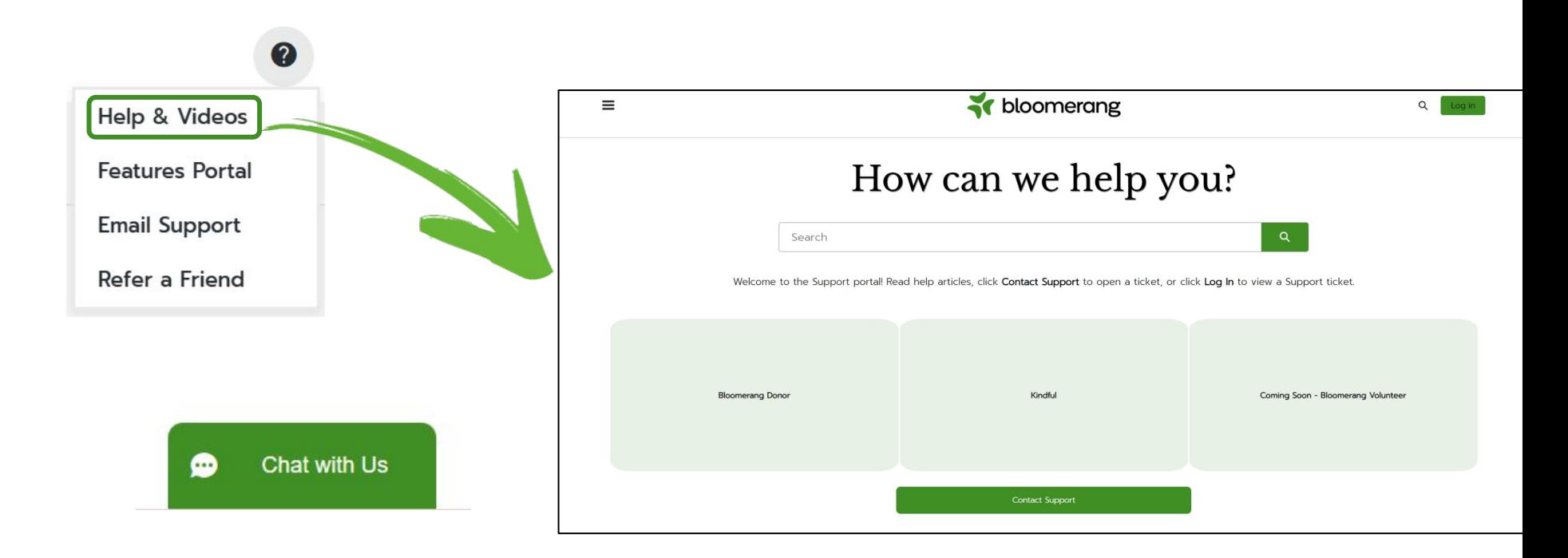

## **Resources**

## **Knowledgebase**

**[Imports: Import Fields](https://support.bloomerang.co/s/article/13000054746)**

**[Imports: Set Up Import Files](https://support.bloomerang.co/s/article/13000003309)**

**[Imports: Import Data into Bloomerang](https://support.bloomerang.co/s/article/5000552830)**

**[Imports: Import Errors](https://support.bloomerang.co/s/article/13000003306)**

**[Bulk Delete Constituents](https://support.bloomerang.co/s/article/13000099157)**

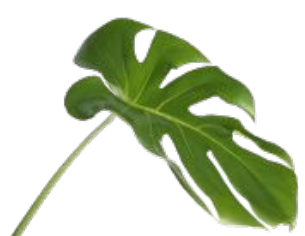

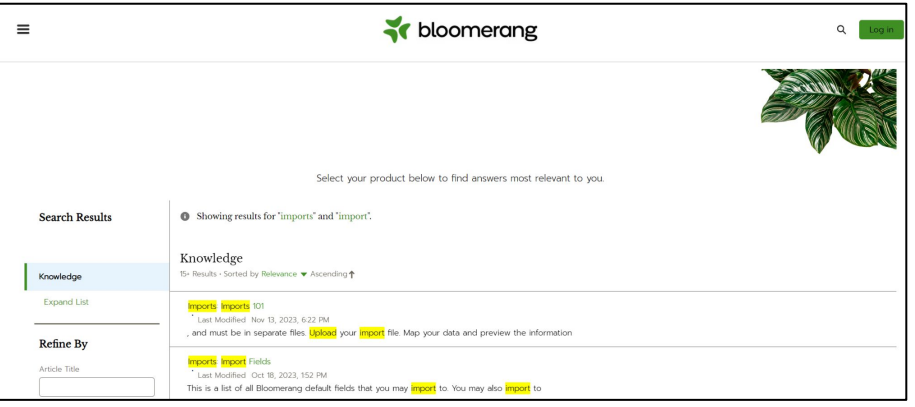

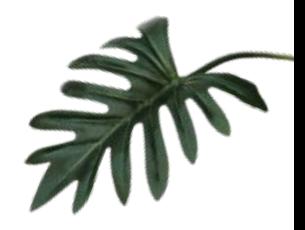

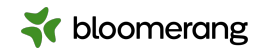

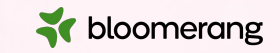

## **Thank you for attending!**

Visit our website to see more upcoming Bloomerang Academy webinars!

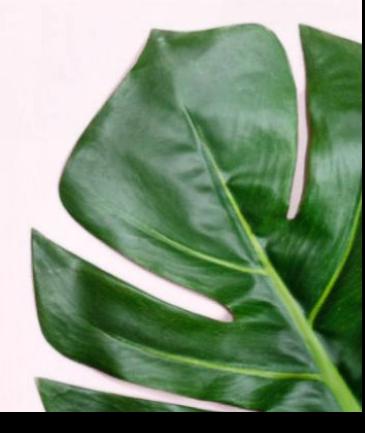